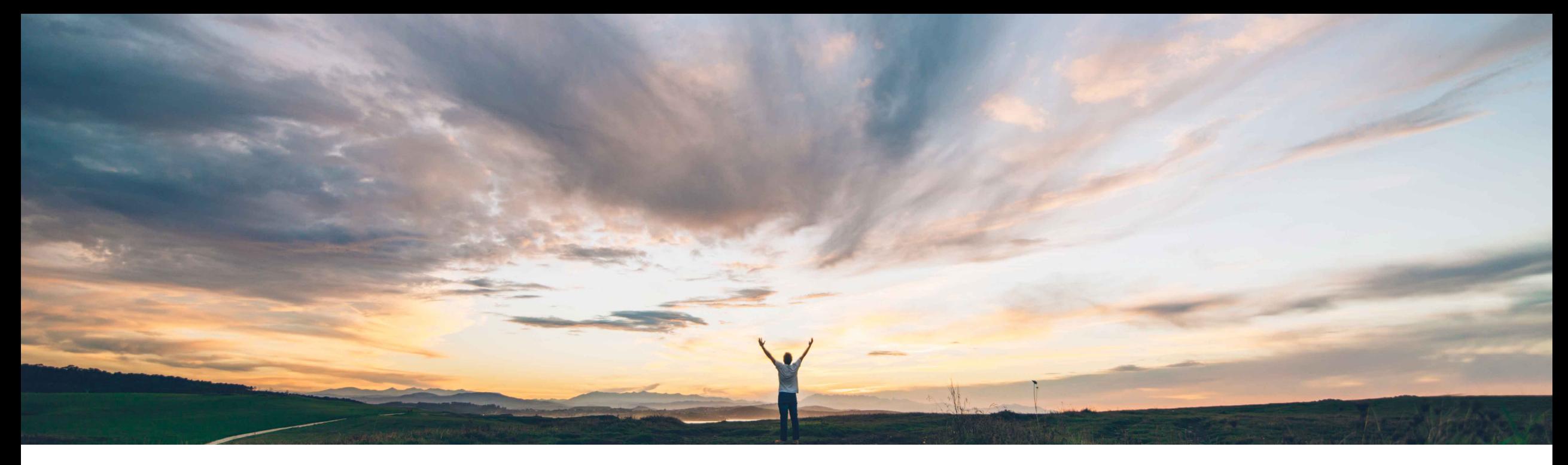

SAP Ariba

## **Feature at a Glance**

Display section navigation trail in the outline and comparison view of an assembled document

Hari Krishnan Babu, Keertan Rai – SAP Ariba Target GA: August, 2018

CONFIDENTIAL

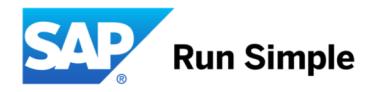

Introducing: **Display section navigation trail in the outline and comparison view of an assembled document** 

#### **Customer challenge**

Currently the outline view or the document version comparison screen of an assembled document does not display the section headings as well the section details when scrolling through the document. When users scroll through or compare versions of lengthy documents with several clauses under sections / sub-sections, they are unable to co-relate the clause to the section hierarchy that is featured under.

#### **Meet that challenge with SAP Ariba**

This feature introduces a tool-tip that displays the section hierarchy of a clause upon mouse-over in the outline and comparison view of a document. Section hierarchy details are also available at the section-name level through a breadcrumb that displays the full section path. These enhancements are available in both the outline view and the view changes page for comparing document versions.

#### **Experience key benefits**

Provides a user-friendly experience to customers to navigate through documents within the solution instead of having to download it from the contract workspace.

#### **Solution area**

#### **Implementation information**

#### **Prerequisites and Limitations**

SAP Ariba Contracts Will be enabled for all customers UP-845 should be enabled for this feature to work.

Introducing **Display section navigation trail in the outline and comparison view of an assembled document** 

#### **Detailed feature information**

- 1. In the Outline View of a Main Agreement or during the review changes (redlines), Ariba UI will now tell the users which section of the document that this clause belongs to.
- 2. If there are number of clauses in the Outline view just by hovering over the clause user can see the section Bread Crumb.

Introducing **Display section navigation trail in the outline and comparison view of an assembled document** 

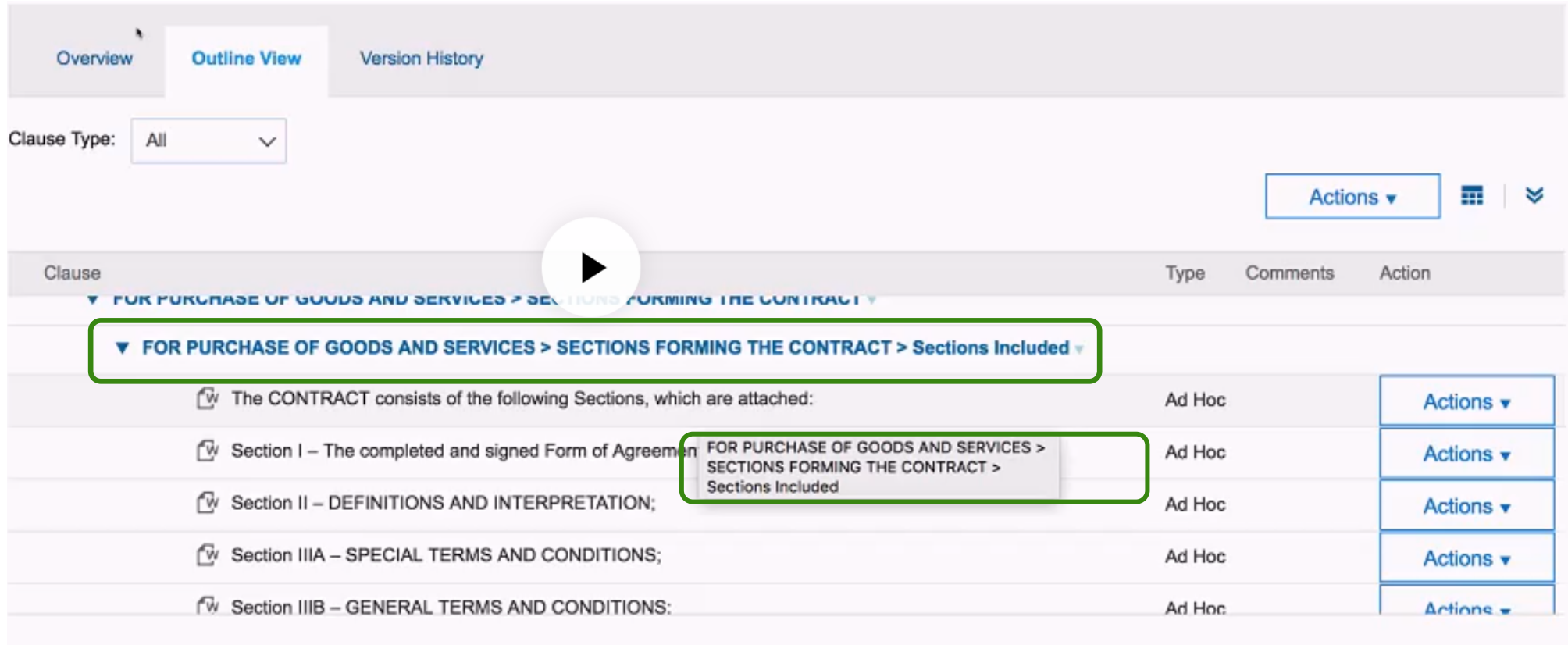

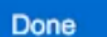

#### Introducing **Display section navigation trail in the outline and comparison view of an assembled document**

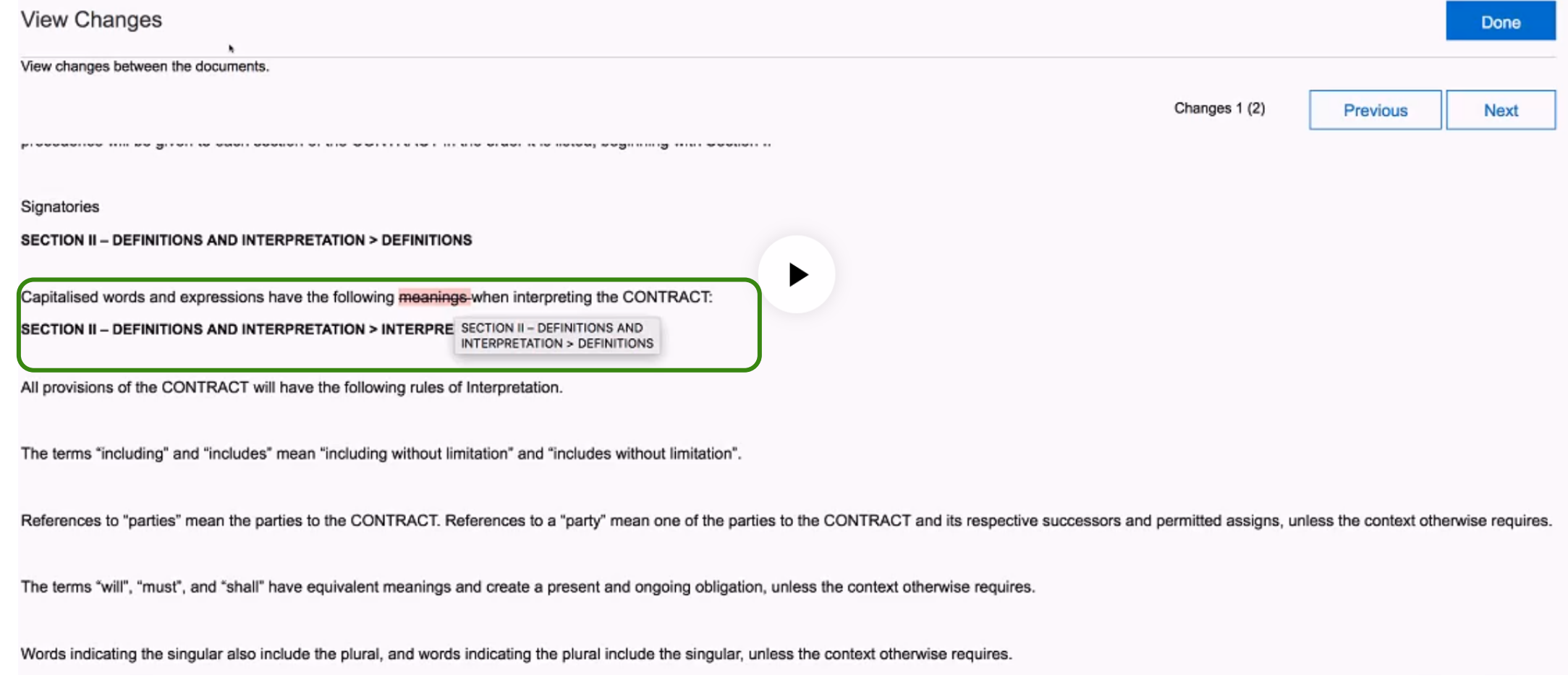

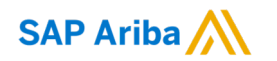

# **Thank you.**

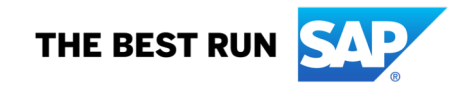